## **Microsoft WORD document splitsen**

Je hebt ergens een interessant document in Microsoft Word gevonden, maar het is te lang en dan ook moeilijk te bewerken. Je kan het dan gaan splitsen in afzonderlijke Word documenten. Deze worden sub-documenten genoemd .

Om dit te realiseren moet je in het programma een paar werkbalken openen om de opdrachten die u nodig hebt vinden.

Ga als volgt tewerk:

1. Open het Worddocument en geef elk hoofdstuk (het latere sub-document) een titel en maak daar telkens een Kop1 van.

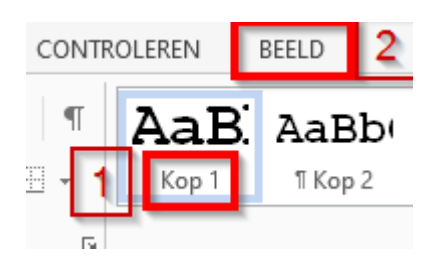

## Hoofdstuk1

Elke dag blokkeert Google meer dan 100 miljoen phishingmails in Gmail. Met de coronacrisis neemt dat aantal toe. Zo ontdekte Google de voorbije week dagelijks meer dan 18 miljoen malware- en phishingmails die de coronacrisis uitbuiten.

## Hoofdstuk2

Elke dag blokkeert Google meer dan 100 miljoen <u>phishingmails</u> in Gmail. Met de coronacrisis neemt dat aantal toe. Zo ontdekte Google de voorbije week dagelijks meer dan 18 miljoen malware- en phishingmails die de coronacrisis uitbuiten.

Hoofdstuk3

Elke dag blokkeert Google meer dan 100 miljoen phishingmails in Gmail. Met de coronacrisis neemt dat aantal toe. Zo ontdekte Google de voorbije week dagelijks meer dan 18 miljoen malware- en phishingmails die de coronacrisis uitbuiten.

2. Ga naar het menu "Beeld". Selecteer het "Overzicht" commando, zodat een nieuwe werkbalk wordt geopend. Je ziet nu het document in een andere layout.

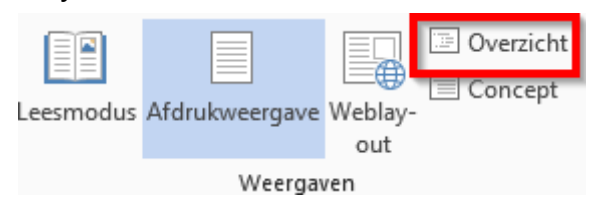

- 3. Selecteer het juiste niveau, namelijk 1. Vraag om het (master) document weer te geven.
- 4. Selecteer nu het hele document met de toetsencombinatie CTRL + A. Selecteer dan "Maken" op de werkbalk Document weergeven - het ziet eruit als een document met een kleinere erin - om de hoofdstukken te veranderen in een subdocumenten.

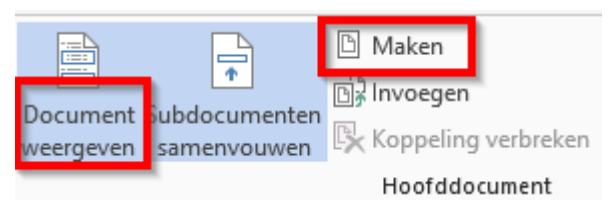

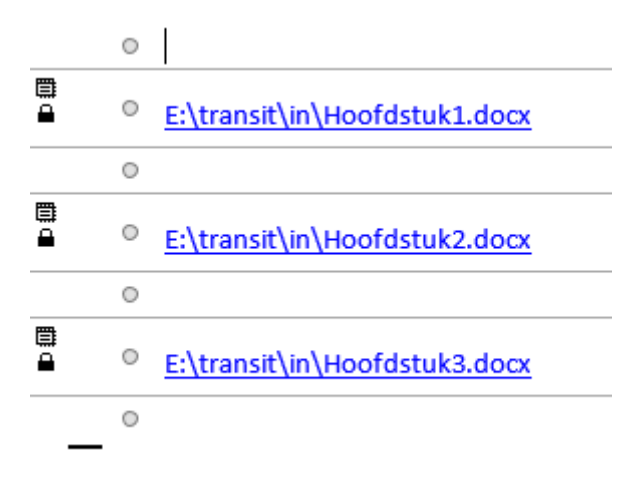

5. Sla nu het document op: het is nu een master, met verwijzingen naar de hoofdstukken in de externe document.

6. Ga nu kijken in de map waar het origineel document stond: daar staan nu alle hoofdstukken in aparte documenten.

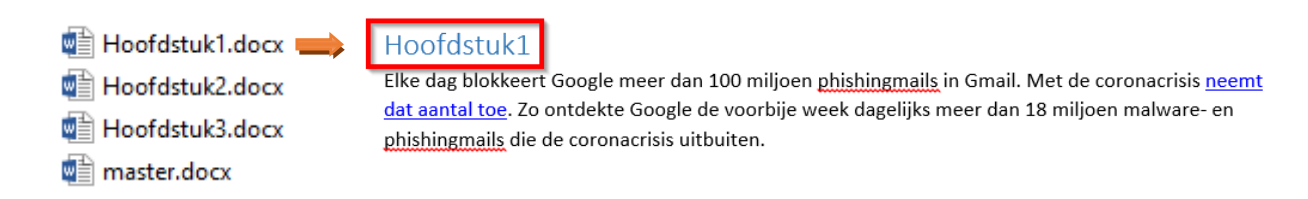

Bron: Internet